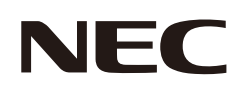

# 用户手册

# 液晶显示器

# MultiSync® E224F MultiSync® E244F MultiSync® E274F

型号: E224F/E224F-BK, E244F/E244F-BK, E274F/E274F-BK 用于本显示器的法规适用于上述型号名称之一。

请在显示器后侧的标签上找到您的型号名称。

# 目录

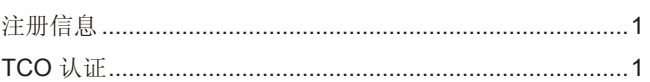

# 产品功能

#### 安装和连接 第1章

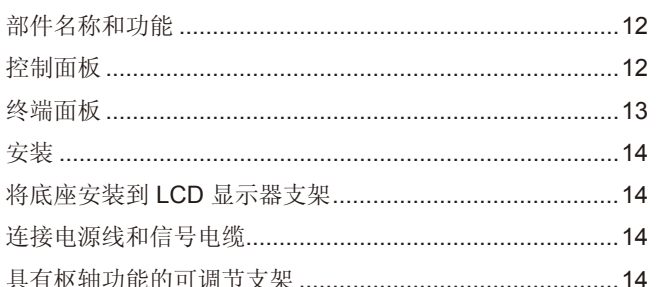

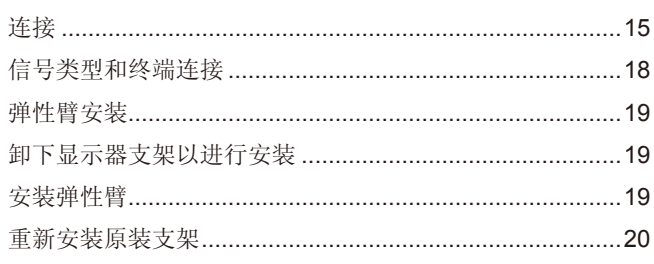

## 第2章

# 基本操作

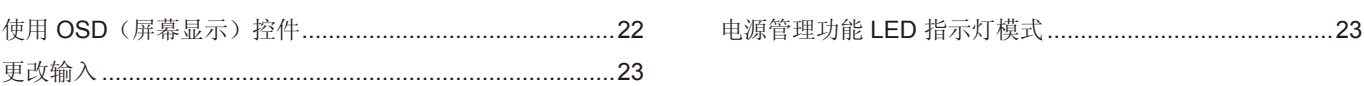

# 第3章

# 故障排除

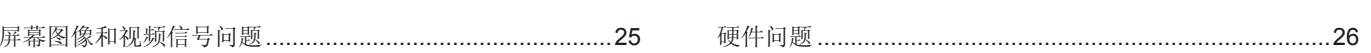

#### 规格 第4章

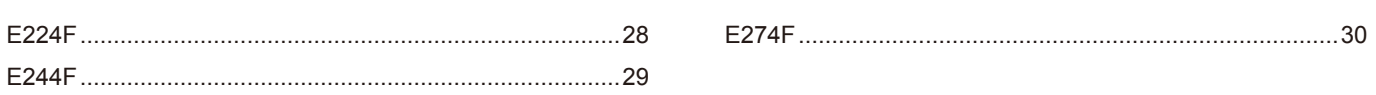

#### OSD 控件列表 附录 A

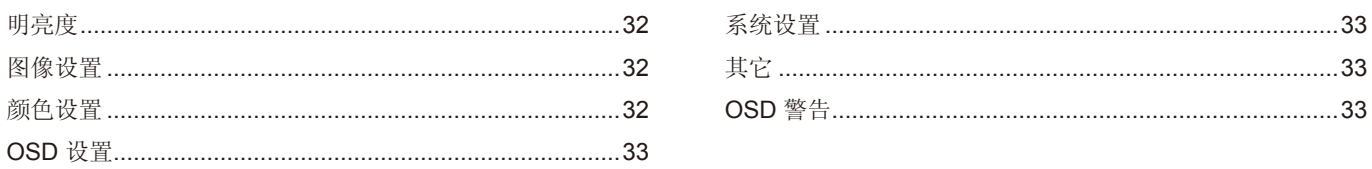

#### 制造商的资源回收和能源信息 附录 B

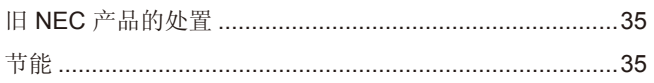

WEEE 标志 (欧洲指令 2012/19/EU 和修正) ...................35

# <span id="page-2-0"></span>注册信息

#### 电缆信息

小心: 请使用随本产品提供的指定电缆,以免干扰无线电和电视接收。 对于迷你 D-Sub 15 针,请使用带磁芯的屏蔽信号电缆。 对于 HDMI 和 DisplayPort, 请使用屏蔽信号电缆。 使用其他电缆和适配器可能对无线电和电视接收造成干扰。

## **TCO** 认证

#### **TCO** 认证 — **IT** 产品的第三方可持续性认证

TCO 认证是 IT 产品的全球可持续性认证,适用于计算机、移动设备、显示产品和数据中心产品。标准涵盖社会和环境可持续发展,支持循环解 决方案。独立验证是否符合标准。TCO 认证是根据 ISO 14024 进行的第三方认证。 要查看我们 TCO 认证的显示器及其 TCO 证书列表(仅英文), 请访问我们的网站:

https://www.sharp-nec-displays.com/global/about/legal\_regulation/TCO\_mn/index.html

小心:请参[阅"小心](#page-7-0)2"。

- 本产品的预期主要用途是作为办公室或家庭环境中的信息技术设备。
- 产品预期连接到计算机,并非用作电视广播信号的显示器。

#### 注册信息

NEC 是 NEC Corporation 的注册商标。

DisplayPort™ 和 DisplayPort™ 徽标是 Video Electronics Standards Association (VESA®) 在美国及其他国家或地区的商标。

MultiSync® 是 Sharp NEC Display Solutions, Ltd. 在日本及其他国家或地区的商标或注册商标。

Microsoft® 和 Windows® 是 Microsoft Corporation 在美国和/或其他国家或地区的注册商标或商标。

词语 HDMI、HDMI High-Definition Multimedia Interface(高清晰度多媒体接口)、HDMI 商业外观和 HDMI 徽标均为 HDMI Licensing Administrator, Inc. 的商标或注册商标。

所有其他品牌和产品名称是其各自所有者的商标或注册商标。

- 注意: (1) 未经允许,不得部分或全部重印本手册的内容。
	- (2) 本手册内容如有变更,恕不另行通知。
	- (3) 在制作本手册时已经极为谨慎;但如果您发现任何有疑问的点、错误或疏漏,请与我们联系。
	- (4) 本手册中显示的图像仅供参考。如果图像与实际产品不一致,以实际产品为准。
	- (5) 尽管有第 (3) 条和第 (4) 条的规定,但我们对因使用本设备而导致的利润损失或其他事务所引起的任何索赔概不负责。
	- (6) 本手册通常提供给所有地区,因此可能包含与其他国家或地区相关的描述。

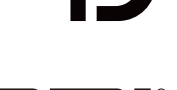

HIGH-DEFINITION MULTIMEDIA INTERFACE

<span id="page-3-0"></span>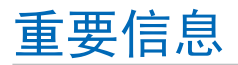

## 安全注意事项和维护

#### 为获取最佳性能,请在设置和 使用 LCD 彩色显示器时 注意以下事项:

## 关于符号

为确保安全和正确地使用本产品,本手册使用很多符号来防止您和其他人受伤以及财产受损。这些符号及其含义如下所述。确保 在阅读本手册之前完全理解它们。

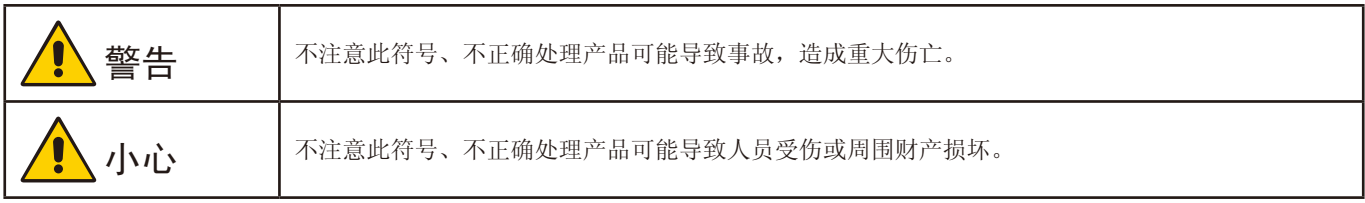

#### 符号示例

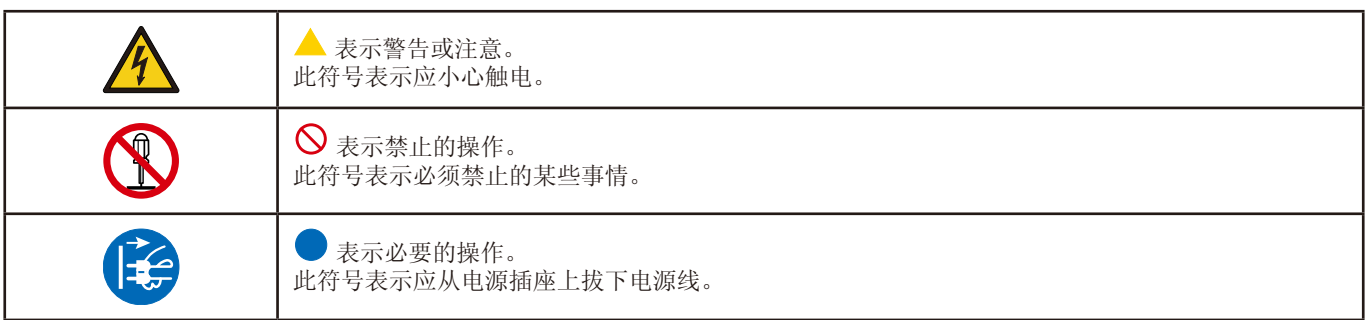

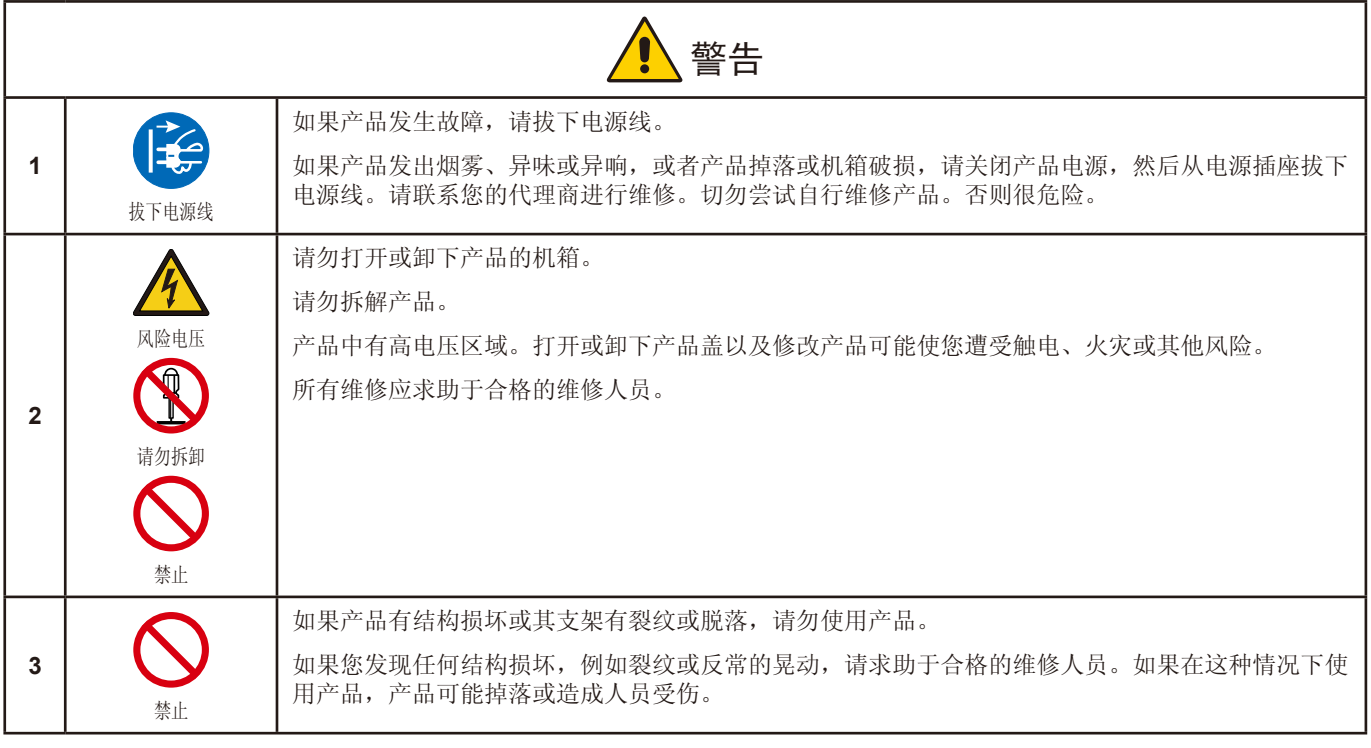

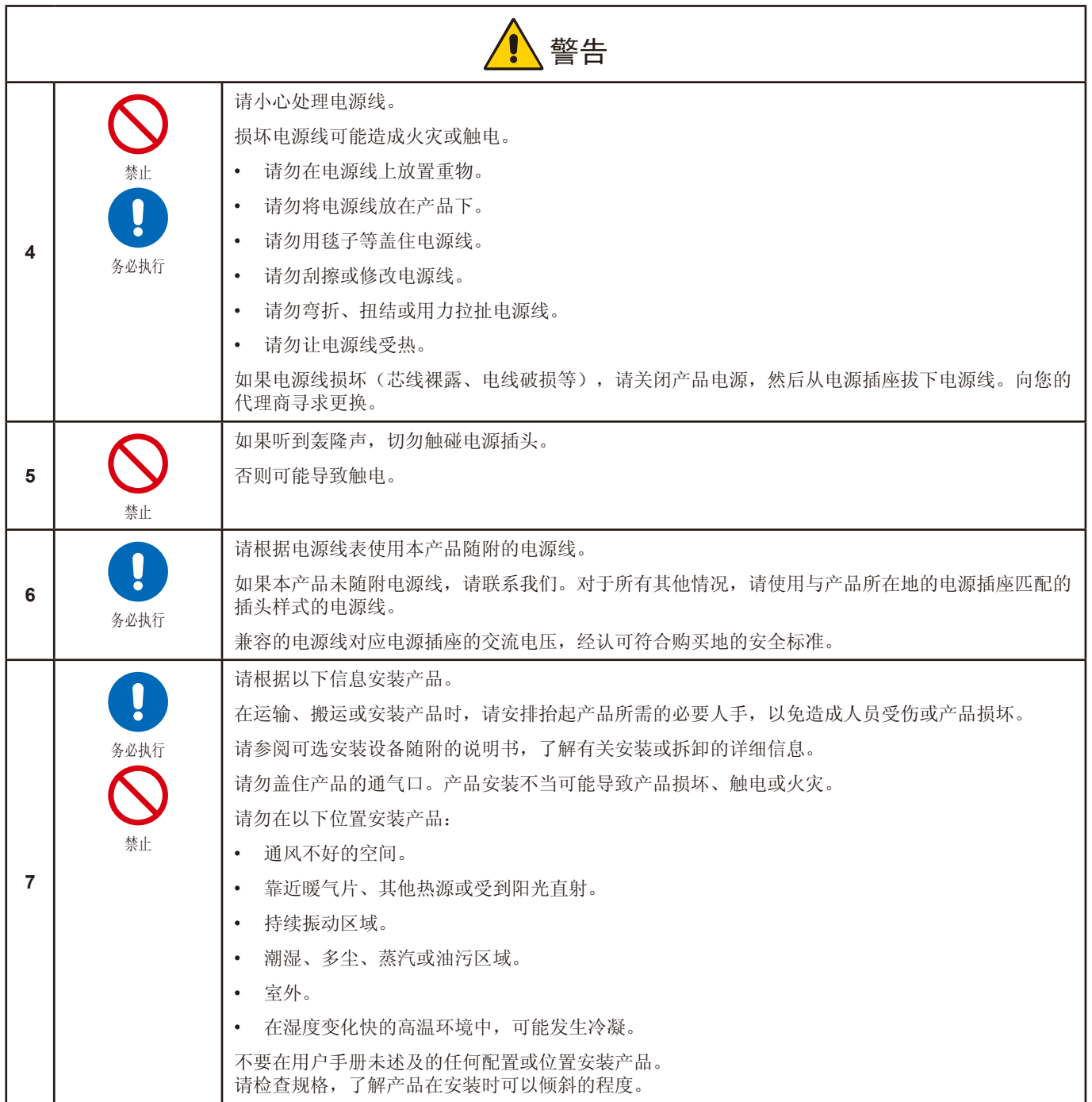

<span id="page-5-0"></span>![](_page_5_Picture_134.jpeg)

![](_page_6_Picture_51.jpeg)

<span id="page-7-3"></span><span id="page-7-2"></span><span id="page-7-1"></span><span id="page-7-0"></span>![](_page_7_Picture_166.jpeg)

<span id="page-8-1"></span><span id="page-8-0"></span>![](_page_8_Picture_128.jpeg)

## <span id="page-9-0"></span>电源线表

![](_page_9_Picture_255.jpeg)

\* 请将此电源线插入低于 125 V 的电源。

注意:本产品只能在购买地所在的国家使用。

#### <span id="page-9-1"></span>图像暂留

图像暂留也称为图像残留,是之前显示的图像在屏幕上留下残余或"重影"印象时发生的情况。当单幅静止图像长时间显示或者 当图像高速抖动或闪烁时,就会发生这种情况。这是 LCD 模块的技术和屏幕特性造成的;不是产品故障。残影可能根据产品的使 用逐渐消失,但不保证图像暂留问题会自行修复。请按照以下指导原则保养产品,降低图像暂留发生的机率:

注意: **•** 不要显示反复高速抖动或闪烁的图像。

**•** 不要长时间显示单幅静止图像。

避免图像暂留的方法之一是使用计算机电源管理或屏幕保护程序频繁切换显示图像。

## 人体工学

正确放置并调整显示器可减轻眼睛、 肩部和颈部的疲劳程度。 当放置显示器时,请检查下列事项:

为实现最大的人体工学益处,建议执行以下操作:

- 为获取显示器的最佳性能,请留20分钟的预热时间。避免在显示器上长时间再现静止图 案,以避免图像残留(残像效应)。
- 调整显示器高度,使屏幕顶部平齐或略低于视平线。观看屏幕中间时,眼睛应略微朝下 看。
- 显示器距离您的眼睛应不近于 40 cm (15.75 英寸), 不远于 70 cm (27.56 英寸)。 最佳距离为 50 cm(19.69 英寸)。
- 每小时眼睛应看一下至少20英尺远的物品,定期休息5到10分钟。
- 使显示器与窗户及其他光源呈 90° 度角,以最大程度地减少闪光和反射。倾斜调节显示 器,使吊灯灯光不会反射在屏幕上。
- 如果反射光使您难以看清屏幕,请使用防眩光滤波器。
- 调整显示器的亮度和对比度控件以增强清晰度。
- 使用靠近屏幕的文件架。
- 将经常要看的内容(屏幕或参考材料)直接放在前面,以免打字时转头。
- 多眨眼。眼保健操有助于减轻眼部压力。请联系您的眼科医生。定期检查眼睛。
- 为避免眼睛疲劳,将亮度调至合适的设置。将一张白纸放在 LCD 屏幕旁边作明亮度参考。
- 请勿将对比度控件调至其最大设置。
- 使用预设置的大小和位置控件获取标准信号。
- 使用预设置的色彩设置。
- 使用逐行信号。
- 请勿在暗背景上使用蓝色基色,否则难以看清,可能因对比度不足而致眼睛疲劳。

要了解设置健康的工作环境的更多详细信息,请写信给 American National Standard for Human Factors Fngineering of Computer Workstations - ANSI/HFES 100-2007 - The Human Factors Society, Inc.P.O.Box 1369, Santa Monica, California 90406。

![](_page_9_Picture_29.jpeg)

## 清洁 **LCD** 屏幕

- 当 LCD 屏幕积尘时,用软布轻轻地擦拭。
- 使用无绒、非研磨布清洁 LCD 屏幕表面。避免使用任何清洁溶液或玻璃清洁剂!
- 请勿使用坚硬或粗糙的材料磨擦 LCD 屏幕。
- 请勿对 LCD 屏幕表面施加压力。
- 请勿使用 OA 清洁剂,因为会造成 LCD 屏幕表面劣化或变色。

## 清洁机箱

- 拔下电源插头。
- 使用软布轻轻地擦拭机箱。
- 要清洁机箱,请用中性洗涤剂和水沾湿布,擦拭机箱,然后用干布擦干。
- 注意:请勿使用含苯稀释剂、碱性洗涤剂、酒精性清洁剂、玻璃清洁剂、蜡、光亮剂、皂粉或杀虫剂清洁。橡胶或乙烯基不应 长时间接触机箱。这类流体和材料可能使漆面劣化、开裂或脱落。

<span id="page-11-0"></span>产品功能

#### • 色彩控制系统

用于调节屏幕色彩,以及根据各种标准自定义显示器的色彩精确度。

• **OSD**(屏幕显示)控件

用于通过简便易用的屏幕菜单快速而轻松地调整屏幕图像的所有元素。

• **5-**方向键

背面具有屏幕显示 (OSD) 指示灯的 5 向键, 可用于轻松调整按键设置。

• 增强人体工学以改进工作环境

人体工学功能包括完全连接的显示器支架、可快速而简便地调整图像的 OSD 控件,以及更低的排放。

• 即插即用

使用 Windows® 操作系统的 Microsoft® 解决方案可让显示器直接将其功能(如屏幕大小和支持的分辨率)发送到计算机,自动 优化显示性能,从而简化安装和设置。

• 智能电源管理系统

提供创新的省电方法,可让显示器在开启但未使用时转移到更低的功耗水平,节省三分之二的显示器能源成本,减少排放和工 作场所的空调需求。

• 多频技术

自动将显示器调整到显卡的扫描频率,从而显示必要的分辨率。

• 全扫描功能

可让您在大多数分辨率时使用整个屏幕区域,显著扩展图像大小。

• **VESA** 标准安装接口

可让您将 MultiSync 显示器连接到任何 VESA 标准第三方安装臂或支架。

• 低蓝光

低蓝光功能可大幅减少蓝光,帮助缓解眼睛压力(请参见第32页)。

• 不闪烁

特殊背光系统减少闪烁,减轻眼睛压力。

• **NaViSet Administrator 2** 软件

提供扩大的直观图形界面,便于您网络 PC 更轻松地调整 OSD 显示设置。

<span id="page-12-0"></span>![](_page_12_Picture_0.jpeg)

# 本章包括:

- > 第 12 [页的"部件名称和功能"](#page-13-1)
- > 第 14 [页的"安装"](#page-15-1)
- > 第 15 [页的"连接"](#page-16-1)
- > 第 19 [页的"弹性臂安装"](#page-20-1)

# <span id="page-13-1"></span><span id="page-13-0"></span>部件名称和功能

# 控制面板

![](_page_13_Figure_2.jpeg)

![](_page_13_Picture_102.jpeg)

<span id="page-14-1"></span><span id="page-14-0"></span>![](_page_14_Figure_1.jpeg)

## **10 AC IN 接口**

连接提供的电源线。

## 2 **DisplayPort IN**

数字 DisplayPort 信号输入。

## **8** HDMI IN

数字 HDMI 信号输入。

## 4 **VGA IN**(迷你 **D-Sub 15** 针)

模拟 RGB 信号输入。

## 5 **Audio IN**

来自外部设备(如计算机或播放器)的音频信号输入。

# 安装安全电缆

作为安全措施,您可以使用可选的安全电缆将显示器固定到一个固定的物品。 请按照安全电缆供应商的说明建议进行安装。

注意:安全电缆(另购)是作为一项防御措施而设计,但也不能保证可防止设 备被误处理或被盗。

![](_page_14_Figure_15.jpeg)

# 简体中文

## 6 耳机插孔

连接耳机。

音频输出信号在耳机连接到显示器时始终传输到耳机插孔; 没有来自显示器扬声器的声音。

## **7** 安全插槽

安装和防盗锁插槽兼容 Kensington 安全电缆/设备。 有关产品,请访问 Kensington 的网站。

![](_page_14_Picture_22.jpeg)

9 标签

<span id="page-15-1"></span><span id="page-15-0"></span>安装

对于包装箱中的物品,请参阅其中提供的印刷物品表或安装手册。 包含的附件取决于显示器的发货地。

# 将底座安装到 **LCD** 显示器支架

- 1. 将显示器面朝下放在非研磨表面上(图 **1**)。
- 2. 请如图 **1** 所示将显示器支架旋转 90 度。

小心: 请参[阅"小心](#page-7-1)5"。

3. 将底座安装到支架,然后拧紧底座底部的螺钉(图 **2**)。 注意: 如果需要重新包装显示器,请反向执行此程序。 警告: 请参[阅"警告](#page-5-0)8"。

![](_page_15_Figure_7.jpeg)

# 连接电源线和信号电缆

请将电源线和信号电缆连接到显示器(请参见第 [13](#page-14-1) 页)。

# 具有枢轴功能的可调节支架

抓住显示器的每一侧,按需要调整屏幕位置。

为使屏幕旋转(枢轴),请抓住屏幕每一侧,提至其最大高度,然后从横向到纵向旋转。

![](_page_15_Figure_13.jpeg)

小心:请参[阅"小心](#page-7-2)6"[和"小心](#page-8-0)9"。

<span id="page-16-1"></span><span id="page-16-0"></span>连接

- 1. 将手放在显示器的每一侧以将面板倾斜到最大倾斜角度,然后上提到最高位置(图 **3**)。
	- 小心: 请参[阅"小心](#page-7-1)5"。

![](_page_16_Picture_3.jpeg)

2. 将设备连接到显示器。 关闭计算机电源。

![](_page_16_Figure_5.jpeg)

- 小心: **•** 请使用随本产品提供的指定电缆,以免干扰无线电和电视接收。 对于迷你 D-Sub 15 针,请使用带磁芯的屏蔽信号电缆。 对于 HDMI 和 DisplayPort, 请使用屏蔽信号电缆。 使用其他电缆和适配器可能对无线电和电视接收造成干扰。
- 小心: 请参[阅"小心](#page-7-3)3"[和"小心](#page-8-0)9"。
- 注意: **•** 调整音量控件以及将均衡器调整至中心位置以外的设置,可能会增大耳机输出电压,从而增大声压级。
	- **•** 电缆连接不正确可能会造成运行不稳定,损坏 LCD 模块的显示质量/组件和/或缩短模块的使用寿命。
	- **•** 确保信号电缆完全连接到显示器和计算机。
	- **•** 扬声器只能有一个音频源。使用 DisplayPort 或 HDMI 输入时,音频源经由视频输入。在这些情况下,来自连接 Audio IN 终端的声音无法输出到扬声器。
- 3. 将电缆架放入支架(图 **4**)。

将电缆稳固而均匀地摆放在电缆架中。

![](_page_17_Figure_8.jpeg)

图 **4**

4. 请确认您在安装电缆后仍然可以旋转、升高和降低显示器屏幕(图 **5** 和图 **6**)。

![](_page_18_Figure_1.jpeg)

- 5. 将电源线连接到电源插座。
	- 注意: 请参阅本手册的"小心"部分,以正确选择 AC 电源线(请参见第 [8](#page-9-0) 页)。
- **•** 请确保为显示器提供足够的电源。请参阅第 27 [页的"第](#page-28-1)4章 规格"中[的"电源"](#page-29-1)。 6. 按下 ◆ 按钮打开显示器, 然后打开计算机。请确保显示器前面的 LED 亮起。
	- 注意: 如有任何问题,请参阅本用户手册的"故障排除"部分(请参见第 [24](#page-25-1) 页)。

![](_page_18_Figure_6.jpeg)

![](_page_18_Figure_7.jpeg)

# <span id="page-19-0"></span>信号类型和终端连接

## 视频输入连接

- VGA(迷你 D-Sub 15 针)– 计算机的模拟视频信号连接。仅视频,无音频信号。
- HDMI 计算机、流媒体播放器、蓝光播放器、游戏机等的高清数字视频和音频信号连接。
- DisplayPort 计算机的高清数字视频和音频信号连接。

根据计算机,您可能需要手动设置计算机的音频通过 DisplayPort 或 HDMI 连接输出。请参阅计算机的用户手册。

可用于连接计算机的视频连接类型取决于计算机的显卡。

下表显示每种连接类型的典型原厂预设置信号时序。有些显卡可能不支持使用所选连接适当再现图像所需的分辨率。显示器将自 动调整原厂预设置时序信号以显示适当的图像。

#### <支持的主要时序>

![](_page_19_Picture_273.jpeg)

不支持隔行信号。

- 注意: 如果选择的显示器分辨率不是原生面板分辨率, 显示器屏幕上的文本内容外观将朝水平或垂直方向扩展, 以全屏显示 非原生分辨率。此扩展通过插值分辨率技术完成,这是正常的,在平板设备上广泛采用。
	- 表格所列之外的信号定时以及屏幕的位置、大小和相位,无法保持用于模拟信号。

## 使用 **HDMI** 连接到计算机

- 请使用带 HDMI 徽标的 HDMI 电缆.
- 打开计算机后,可能需要一段时间信号才会出现。
- 有些显卡或驱动程序无法正确显示图像。
- 如果显示器的电源在连接的计算机开机后再打开,有时不会显示图像。在这种情况下,请关闭计算机,然后再开机。

## 使用 **DisplayPort** 连接到计算机

- 请使用认证的 DisplayPort 缆线。
- 打开计算机后,可能需要一段时间信号才会出现。
- 将 DisplayPort 电缆连接到有信号转换适配器的组件,图像可能不会出现。
- 有些 DisplayPort 电缆具有锁定功能。拔下此电缆时, 按住顶部按钮解锁。
- 如果显示器的电源在连接的计算机开机后再打开,有时不会显示图像。在这种情况下,请关闭计算机,然后再开机。

# <span id="page-20-1"></span><span id="page-20-0"></span>弹性臂安装

本显示器设计为使用弹性臂。联系我们以获取更多信息。

请遵循显示器安装件制造商提供的说明。仅使用 VESA 标准的替代安装方法。在安装之前卸下显示器支架。

警告: 请参[阅"警告](#page-5-0)8"。有关详细信息,请参阅第 [27](#page-28-1) 页上的"规格"。

# 卸下显示器支架以进行安装

注意:在卸下显示器支架时要小心。  $\begin{matrix} 0 & 0 & 0 \end{matrix}$  $\Box$ 非研磨表面

# 安装弹性臂

使用四颗符合下列规格的螺钉将柔性臂安装到显示器。  $\boldsymbol{\Theta}$ 6 VESA 100 mm x 100 mm M4 Æ  $2.0 - 3.2$  mm 12 mm  $100\,m_{\rm Jup}$  $4 \times 12 \text{ mm}$  6-10 mm 100 mm

警告: 请参[阅"小心](#page-8-1)7"。

# <span id="page-21-0"></span>重新安装原装支架

逆向执行上一节的流程以重新安装支架。

注意:在重新安装支架时,将支架上的"TOP SIDE"标志与显示器的顶边对齐。

![](_page_21_Figure_3.jpeg)

<span id="page-22-0"></span>![](_page_22_Picture_0.jpeg)

# 本章包括:

- **→** 第 22 页的"使用 OSD [\(屏幕显示\)控件"](#page-23-1)
- > 第 23 [页的"更改输入"](#page-24-1)
- > 第 23 [页的"电源管理功能](#page-24-2) LED 指示灯模式"

# <span id="page-23-1"></span><span id="page-23-0"></span>使用 OSD (屏幕显示)控件

# 显示器正面的 **OSD**(屏幕显示)控制按钮功能如下:

• 要打开 OSD 菜单,轻触任何 5-向键。

![](_page_23_Figure_3.jpeg)

下面是每个菜单项下控件的简短摘要。列出 OSD 菜单中所有可用选项的表格位于第31[页的"附录](#page-32-1) A OSD 控件列表"中。

明亮度:亮度和 Eco Mode 设置。 图像设置:屏幕调整设置。 颜色设置:颜色设置。 **OSD** 设置:OSD 菜单设置。 系统设置: 自动屏幕调整和原厂重置。 其它:输入和音频设置。

<span id="page-24-1"></span><span id="page-24-0"></span>![](_page_24_Picture_0.jpeg)

## 更改输入

要更改信号输入,轻触任何 5-向键打开 OSD 菜单。您可以在"其它"下的"输入选择"中选择输入信号。

注意:选择 [自动] 输入时,显示器会自动选择活动的信号输入。

#### 对于 **HDCP** 内容

HDCP 是防止非法复制通过数字信号发送的视频数据的系统。如果您无法通过数字输入查看材料,不一定是显示器未正确运行。 实施 HDCP 后, 由于 HDCP 社区 (Digital Content Protection, LLC) 的决定/意图, 某些内容可能受到 HDCP 的保护, 不会显 示。HDCP 视频内容一般是商业制作的蓝光和 DVD、电视广播及流媒体服务。

# <span id="page-24-2"></span>电源管理功能 **LED** 指示灯模式

电源管理功能是一种节能功能,在键盘或鼠标一段时间未使用时会自动减少功耗。

![](_page_24_Picture_197.jpeg)

\*1 : 功耗取决于 OSD 的设置或哪些设备连接到显示器。

注意: 此功能适用于支持 VESA 认可的 DPM(显示器电源管理)。

# <span id="page-25-1"></span><span id="page-25-0"></span>本章包括:

- > 第 25 [页的"屏幕图像和视频信号问题"](#page-26-1)
- > 第 26 [页的"硬件问题"](#page-27-1)

# <span id="page-26-1"></span><span id="page-26-0"></span>屏幕图像和视频信号问题

#### 无画面

- 确保信号电缆完全连接到显示器和计算机。
- 确保未连接 DisplayPort 转换适配器。显示器不支持 DisplayPort 转换适配器。
- 确保计算机的显卡完全位于其插槽中。
- 确保计算机和显示器都已开启。
- 确保已在使用的显卡或系统上选择支持的分辨率。如有疑问,请参阅显示控制器或系统的用户手册以更改分辨率。
- 检查显示器和显卡的兼容性和推荐的信号定时。
- 检查信号电缆接口的针脚是否弯折或凹陷进去。
- 显示器可能处于省电模式。显示器在视频信号丢失达到预设置的时间后自动进入待机状态。
- 确保连接的设备输出信号到显示器。

## 图像暂留

• 如果出现重影或残留图像,请检查"图像暂留"(请参见第 [8](#page-9-1) 页)。

## 图像不稳定、模糊或眩目

- 确保信号电缆完全连接到显示器和计算机。
- 检查显示器和显卡的兼容性和推荐的信号定时。

#### 画面不亮

- 确保 [ECO MODE] 为 [关闭]。
- 确保信号电缆完全连接到显示器和计算机。
- 长期使用或极寒条件会使 LCD 亮度降级。
- 如果亮度发生波动,请确保 [DV MODE] 设置为 [关闭]。请参阅第 33 页的 "OSD 警告"。

#### 选择的分辨率不正确显示

• 如果您设置的分辨率超过或低于范围,则会出现"信号超出频率范围"警告窗口。请在连接的计算机上设置支持的分辨率。

#### 亮度随着时间而变化

- 将 [DV MODE] 更改为 [关闭] 并调整亮度。请参阅第 33 页的 "OSD [警告"。](#page-34-1)
	- 注意: 当 [DV MODE] 设置为 [开启] 时, 显示器会根据视频信号自动调整亮度。

<span id="page-27-1"></span><span id="page-27-0"></span>![](_page_27_Picture_0.jpeg)

## ⏻ 键不响应

• 从 AC 插座拔下显示器的电源线,以关闭并重置显示器。

## 显示器上的 **LED** 不亮

• 确保电源线正确连接到显示器和墙上插座,并确保显示器的电源开关已开启。

## 没有视频

- 如果屏幕上不显示视频,请关闭 ( 键 3 秒钟以上, 然后重新打开。
- 触控连接的键盘或鼠标,确保计算机未处于省电模式。
- 使用 DisplayPort 时, 如果显示器关闭/开启或与 AC 电源线断开/连接, 有些显卡在低分辨率模式下不输出视频信号。

## 没有声音

- 检查 [静音] 是否激活。
- 检查 [音量] 是否设置为最小值。
- 检查计算机是否支持通过 DisplayPort 或 HDMI 传输音频信号。
- 检查输入信号。它输出与输入信号关联的音频信号。当输入信号为 DisplayPort 或 HDMI 时, 本显示器无法输出模拟音频信 号。
- 如有使用耳机,检查耳机线是否正确连接。
- 如未使用耳机,检查耳机是否连接。

<span id="page-28-1"></span><span id="page-28-0"></span>![](_page_28_Picture_0.jpeg)

# 本章包括:

- > 第 28 [页的"](#page-29-2)E224F"
- **→ 第 29 页的 "E244F"**
- > 第 30 [页的"](#page-31-1)E274F"

<span id="page-29-2"></span><span id="page-29-0"></span>![](_page_29_Picture_439.jpeg)

<span id="page-29-1"></span>注意: 技术规格如有变动,恕不另行通知。

<span id="page-30-1"></span><span id="page-30-0"></span>![](_page_30_Picture_440.jpeg)

注意: 技术规格如有变动,恕不另行通知。

<span id="page-31-1"></span><span id="page-31-0"></span>![](_page_31_Picture_437.jpeg)

注意: 技术规格如有变动,恕不另行通知。

# <span id="page-32-1"></span><span id="page-32-0"></span>附录A OSD 控件列表

# 本章包括

- > 第 32 [页的"明亮度"](#page-33-2)
- > 第 32 [页的"图像设置"](#page-33-3)
- > 第 32 [页的"颜色设置"](#page-33-4)
- **→** 第 33 [页的"](#page-34-2)OSD 设置"
- > 第 33 [页的"系统设置"](#page-34-3)
- > 第 33 [页的"其它"](#page-34-4)
- **→ 第 33 页的 "OSD 警告"**

默认值可按请求提供。

<span id="page-33-2"></span><span id="page-33-0"></span>![](_page_33_Picture_0.jpeg)

![](_page_33_Picture_240.jpeg)

# <span id="page-33-3"></span>图像设置

![](_page_33_Picture_241.jpeg)

# <span id="page-33-4"></span>颜色设置

<span id="page-33-1"></span>![](_page_33_Picture_242.jpeg)

<span id="page-34-2"></span><span id="page-34-0"></span>![](_page_34_Picture_0.jpeg)

![](_page_34_Picture_195.jpeg)

# <span id="page-34-3"></span>系统设置

![](_page_34_Picture_196.jpeg)

# <span id="page-34-4"></span>其它

![](_page_34_Picture_197.jpeg)

# <span id="page-34-1"></span>**OSD** 警告

无输入信号:没有水平或垂直同步时,此功能会提供警告。在电源开启或输入信号更改后, "无输入信号"窗口将会出现。该消 息会自动关闭。

信号超出频率范围:此功能提供最佳分辨率和刷新率的建议。在电源开启、输入信号改变或者视频信号没有正确定时后,将显 示"信号超出频率范围"消息。要关闭该消息,请断开信号线。

此设置可能会增加功耗。是否继续?此功能通知功耗增大。该消息在调整 [DV MODE]、[亮度] 或 [ECO MODE] 设置时出现。 要更改设置,请在消息窗口中选择 [是], 然后按右键。 要返回而不更改,请在消息窗口中选择 [否],然后按左键。

# <span id="page-35-0"></span>附录 B 制造商的资源回收和能源信息

# 本章包括:

- **→ 第 35 页的"旧 NEC [产品的处置"](#page-36-1)**
- > 第 35 [页的"节能"](#page-36-2)
- **→** 第 35 页的"WEEE [标志\(欧洲指令](#page-36-3) 2012/19/EU 和修正)"

我们积极致力于环境保护,将资源回收视为公司最优先的事项,努力减小对环境的影响。我们致力于开发环保产品,始终努力帮 助制定并遵守 ISO(国际标准化组织)和 TCO(瑞典工会)等机构的最新独立标准。

# <span id="page-36-1"></span><span id="page-36-0"></span>旧 **NEC** 产品的处置

资源回收旨在通过重复利用、升级、改造或回收材料促进环境保护。指定的资源回收站点确保正确处理和安全处置对环境有害的 组件。为确保我们产品的最佳回收,我们提供各种回收程序,并说明了如何以环保方式处理使用寿命结束的产品。

在我们的以下网站可以找到有关产品处置的必要信息和资源回收设施的国家特定信息:

https://www.sharpnecdisplays.eu/p/hq/en/home.xhtml(欧洲),

https://www.sharp-nec-displays.com/jp/(日本)或

https://www.sharpnecdisplays.us/(美国)。

<span id="page-36-2"></span>![](_page_36_Picture_6.jpeg)

本显示器具有高级节能功能。当显示器电源管理集积发送到显示器,节能模式将激活。显示器进入单一节能模式。

有关其他信息,请访问:

https://www.sharpnecdisplays.us/(美国)

https://www.sharpnecdisplays.eu/p/hq/en/home.xhtml(欧洲)

https://www.sharp-nec-displays.com/global/index.html (全球)

# <span id="page-36-3"></span>**WEEE** 标志(欧洲指令 **2012/19/EU** 和修正)

![](_page_36_Picture_13.jpeg)

#### 旧产品的处置在欧盟

在每个成员国实施的欧盟法律要求,带有左侧标志的旧电气和电子产品必须与普通家居垃圾分开处置。包括显示 器和电气附件,例如信号线或电源线。在处置这些产品时,请遵守本地机构的指南,或咨询您购买产品的商店, 或遵守适用的法律或您签订的协议(如适用)。电气和电子产品上的标志只适用于当前的欧盟成员国。

#### 在欧盟以外

如果要在欧盟以外处置用过的电气和电子产品,请联系您当地的机构,询问正确的处置方法。

![](_page_36_Picture_282.jpeg)

#### 产品中有害物质的名称及含量

○ :表示该有害物质在该部件所有均质材料中的含量均在 GB/T 26572 规定的限量要求以下。

× :表示该有害物质至少在该部件的某一均质材料中的含量超出 GB/T 26572 规定的限量要求。